## How to Submit an IT Ticket

• Go to ithelp.unt.edu

Login to ServiceNow

• You will be presented with a login screen, login with your EUID and Password:

> Forgot your password?

## **UNT** | SYSTEM<sup>®</sup>

|   |                                                                                                    |                                         | , Meet                          | u Help:                          |                   |
|---|----------------------------------------------------------------------------------------------------|-----------------------------------------|---------------------------------|----------------------------------|-------------------|
|   | Pass                                                                                                    | sword                                   |                                 |                                  |                   |
|   |                                                                                                    |                                         |                                 |                                  |                   |
|   | □ De                                                                                                    | on't Remember Login                     |                                 |                                  |                   |
|   |                                                                                                    | Login                                   |                                 |                                  |                   |
|   | S                                                                                                    | ervice <mark>nov</mark>                 | V                               |                                  |                   |
|   | IT Se                                                                                                    | ervice Management (ITSM)                |                                 |                                  |                   |
| _ | Click on "D                                                                                                    | onout on les                            | <u>"</u>                        |                                  |                   |
|   | Click on R                                                                                                    | eport an Iss                            | ue                              |                                  |                   |
|   | Welcome to the ServiceNow self-service portal. How can we help you?                                                                                                    |                                         |                                 |                                  |                   |
|   | This portal contains mostly offerings for IT help and requests for IT services. There are also offerings for some budgetary groups, business intelligence and reporting services, and office administration. If you do not see your preferred option while browsing the catalog, please try the Search field in the upper left corner of each page. If you still don't find what you are looking for, please contact your local IT support group for assistance.      |                                         |                                 |                                  |                   |
|   | This system is the property of the University of North Texas System and your use of this resource constitutes an agreement to abide by relevant federal and state laws and institutional policies. Unauthorized use of this system is prohibited. Violations can result in penalties and criminal prosecution. Usage may be subject to security testing and monitoring. Users have no expectation of privacy except as otherwise provided by applicable privacy laws. |                                         |                                 |                                  |                   |
|   | IT Services                                                                                                    |                                         |                                 |                                  |                   |
|   | <b>Q</b><br>Accounts &<br>Passwords                                                                                                    | Business<br>Intelligence &<br>Reporting | Classrooms, Labs,<br>& Printing | Data & Information<br>Management | Desktop Services  |
|   |                                                                                                    | Keporting                               |                                 |                                  |                   |
|   | <u>iiii</u><br>Educational                                                                                                    | Email &                                 | <b>S</b> Internet & Network     | Professional                     | Security, Risk, & |
|   | Technology                                                                                                    | Collaboration                           |                                 | Services                         | Compliance        |

• "Submit" incident after all details are filled in the form.

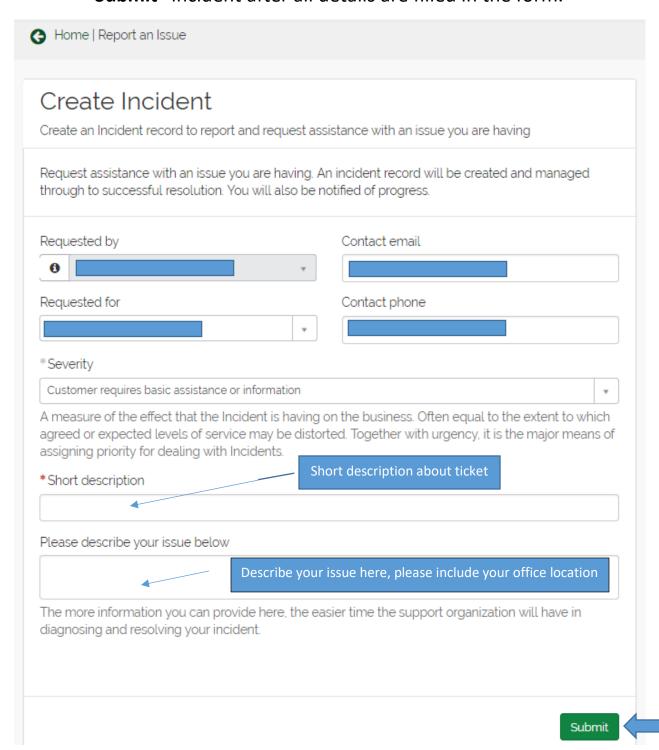